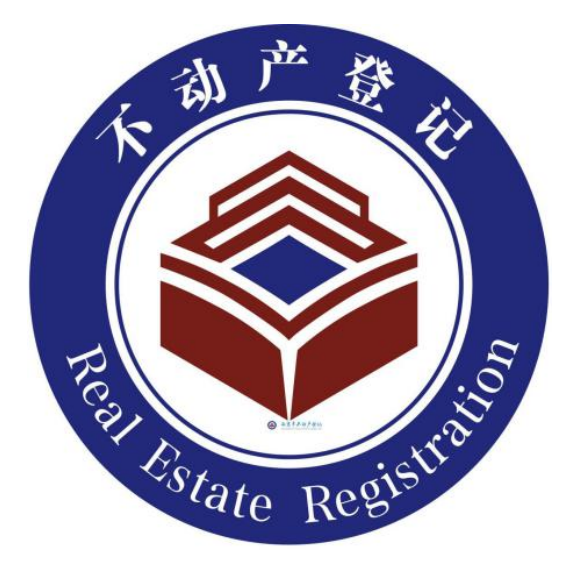

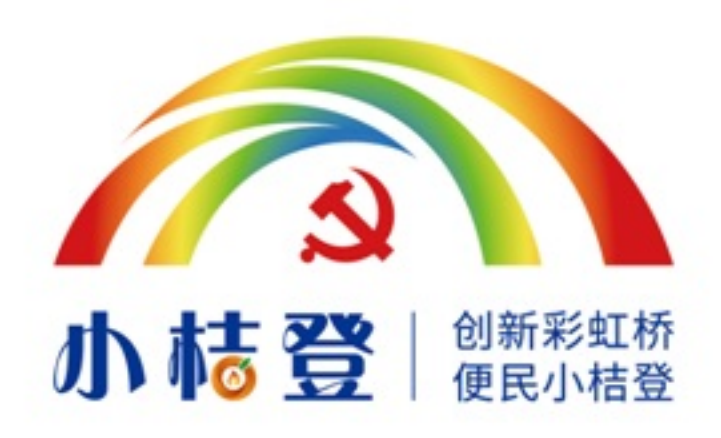

# 南京市江北新区不动产交易登记中心

2020年2月

# 前 言

近年来,南京市江北新区不动产交易登记中心坚持以人民为中心的 发展思想, 全面贯彻落实"放管服"改革、"不见面审批"改革和优化 营商环境等要求,大力改革创新,倾情打造了多项"互联网+不动产登记" 服务,实现"网上办、不见面"。

在这防控新型冠状病毒感染的肺炎疫情的特殊时期,我们倡议广 大办事群众根据实际需要,优先选用"互联网+不动产登记"服务。

如需帮助,可拨打不动产登记统一咨询热线 96510 转江北新区(在 南京市域外拨打,请加拨 025)。

改革永远在路上!我们将牢记践行为民服务之初心和使命,持续拓 展和优化"互联网+不动产登记"服务,敬请支持!

# 服务事项(一)

1.1 事项名称

商品房交易登记"不见面服务"

1.2 服务范围

(1) 江北新区直管区范围内,同时满足下列条件的新建商品房 办证(即预售商品房首次转移登记及相关的交易备案和税收一体化 办理):

(2) 购房人均为具有完全民事行为能力的成年人且已领取了预 告登记不动产登记证明;

(3) 购房人不需享受拆迁税收减免政策;

(4) 购房人已实名注册"我的南京"手机APP(涉及多人的, 均 应实名注册),并开通"大额专用账户"服务功能(涉及多人的,仅 需其中一人开通,用于统一支付相关税、费,绑定的借记卡中应有足 够金额,费用支付事宜由当事人自行协商负责)。

1.3 服务渠道

通过"我的南京"APP办理:依次点击进入"我的"→"房产交易登 记" →"E办证"→"预售商品房首次转移登记"页面,根据页面提示 进行操作。可参阅"操作指南"页面中发布的"预售商品房首次转移登 记业务指南"。

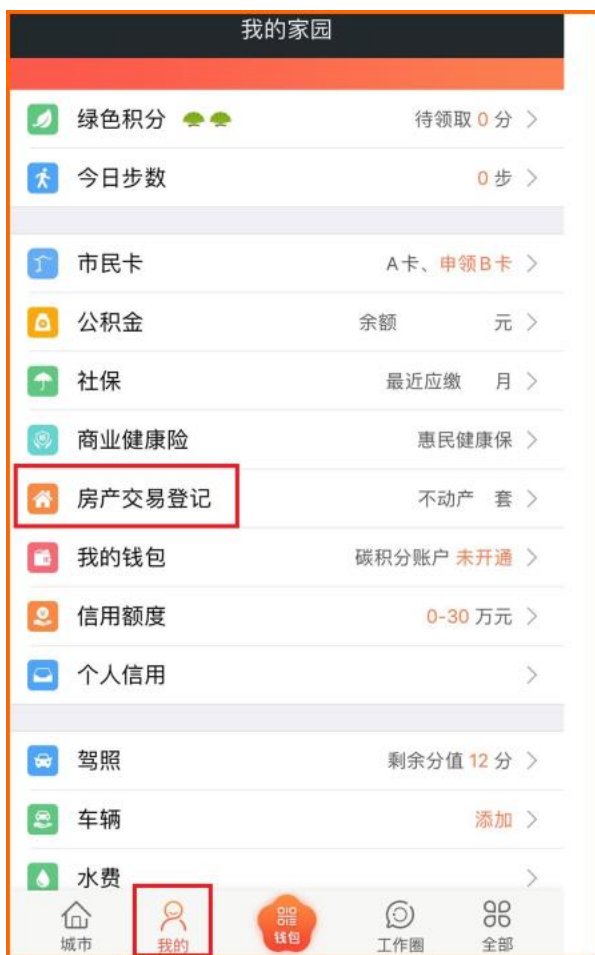

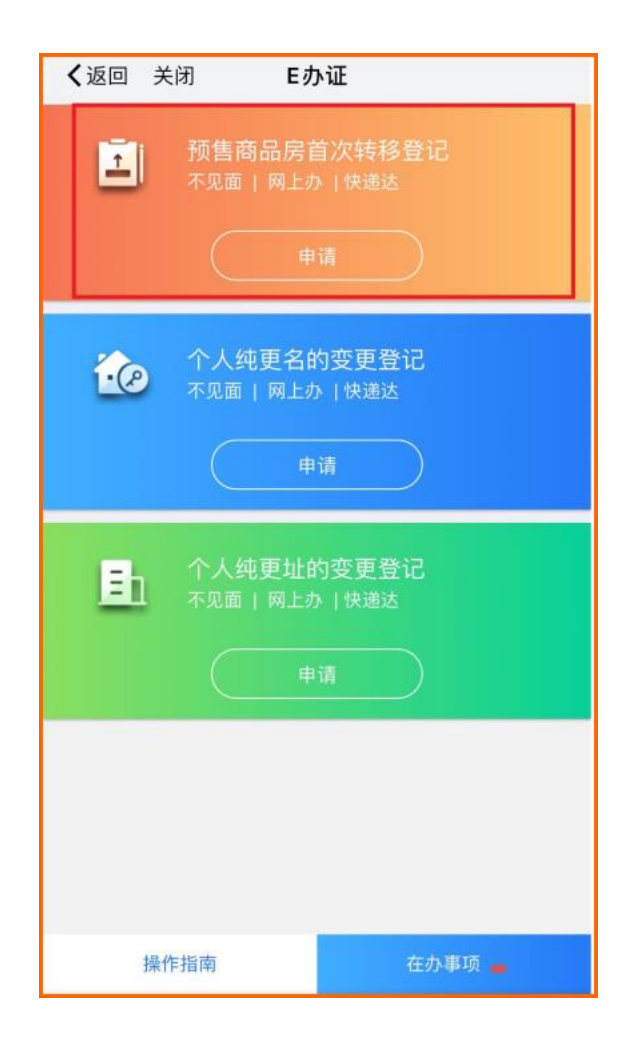

# 服务事项(二)

#### **2.1** 事项名称

抵押权注销登记"不见面服务"

#### **2.2** 服务范围

全市 37 家联网商业银行及其下属支行作为抵押权人的解押业务, 可由银行单方网上申请办理,包括:(1)纯土地抵押的注销;(2)房地一体的 抵押权注销登记(一般抵押权或最高额抵押权的注销登记)(3)在建工 程抵押的注销;(4)抵押权预告登记的注销。

特别提示:抵押权注销登记"不见面服务",仅需相关银行单方申请,不 需抵押人办理任何登记手续,不动产登记机构在办结后会根据银行提供的手 机号及时短信通知抵押人。

#### **2.3** 服务渠道

相关银行可通过南京市不动产登记信息共享服务系统(银行版) 办 理。

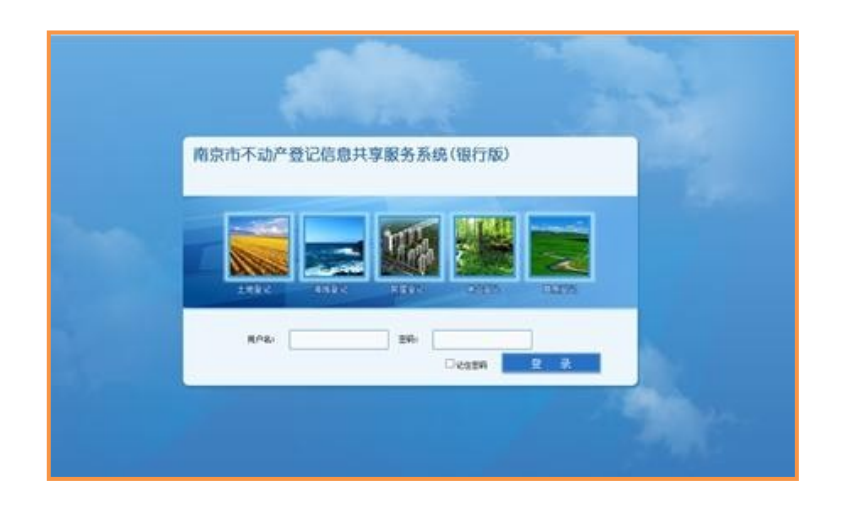

## 服务事项(三)

3.1 事项名称

不动产登记信息查询"不见面服务"

3.2 服务范围及服务渠道

#### 1.办理银行抵押贷款涉及的登记信息查询

经客户授权,本市37家联网银行可直接通过南京市不动产登记信 息共享服务系统(银行版),查询获取南京市域内的住房套数查询结 果、不动产登记簿查询结果。

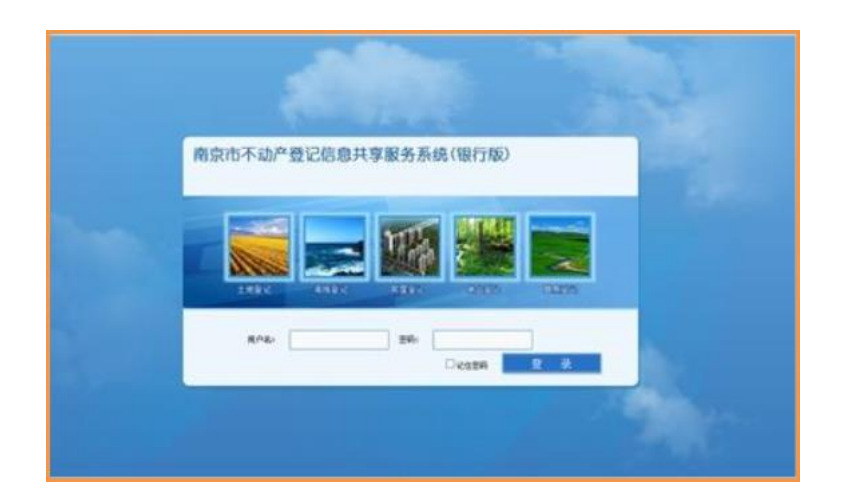

#### 2.个人登记信息查询

(1)"南京不动产"微信公众号:进入"办事大厅",通过"不 动产查询"模块可查询获取《不动产信息查询结果》(南京市域国有 土地范围内个人名下已登记和已交易备案但尚未登记的全部不动产 坐落信息),通过"登记查询"模块可查询获取南京市域国有土地范 围内个人名下不动产登记簿信息。

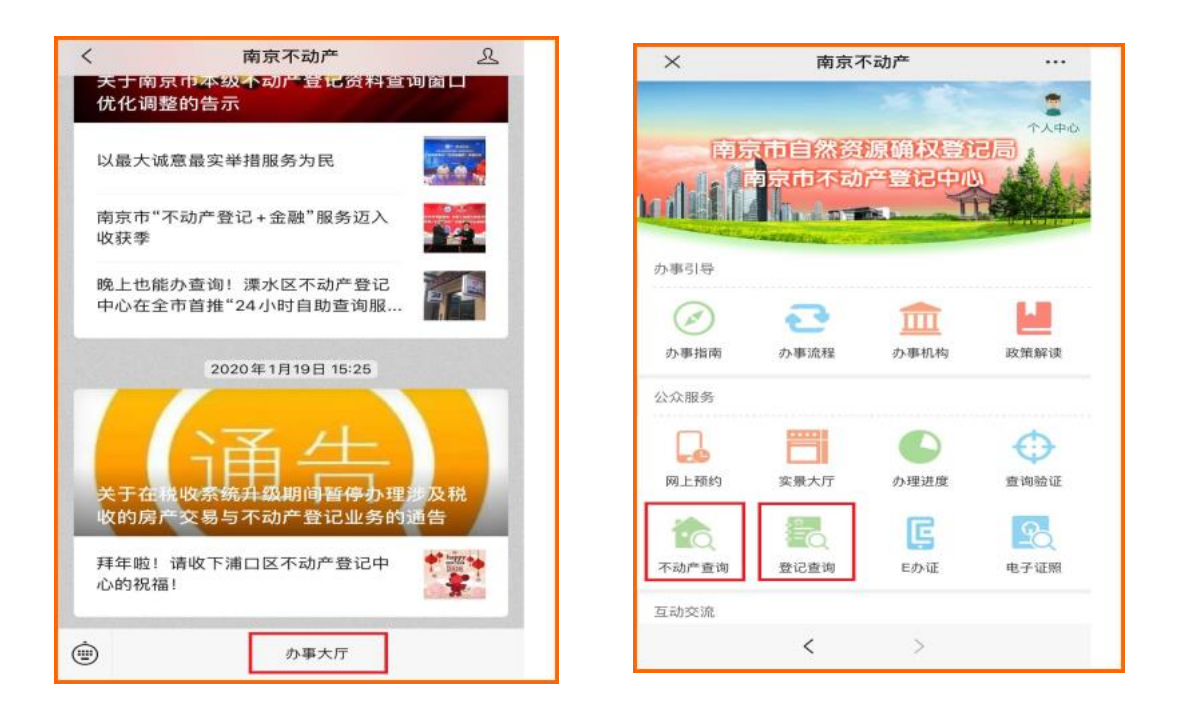

(2)"我的南京"APP:依次点击进入"我的"→"房产交易登 记"→"房屋信息"页面,可查询获取南京市域国有土地范围内本 人名下不动产登记簿信息及宗地图(属房产部门已完成房产测绘数据 整理的区域,可同时查询到房产分层分户图)。

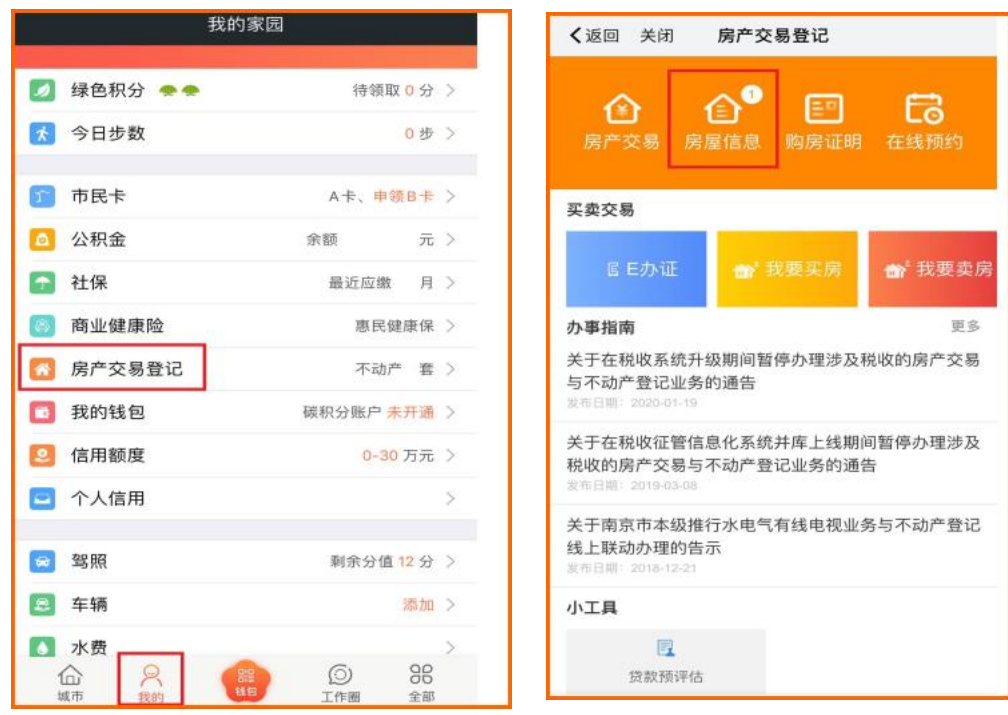

# 服务事项(四)

4.1 事项名称

不动产登记线上缴费

4.2 服务范围

江北新区直管区范围内涉税的不动产登记业务,当事人可在业务 受理完成后线上一键缴费,包括:税费、不动产登记费、新建房屋涉 及的物业维修资金。

4.3 服务渠道

"我的南京"APP:依次点击进入"我的"→"我的钱包"→"大 额专用账户"页面,根据提示绑定银行卡并充值,即可使用账户内的 余额支付应缴费用。

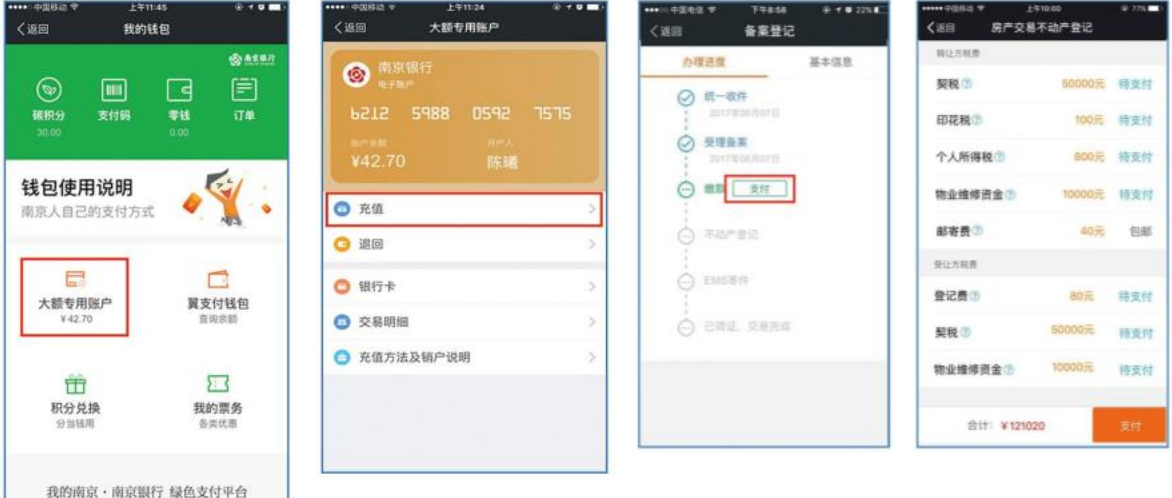

# 服务事项(五)

5.1 事项名称

网上开具电子购房证明

5.2 服务范围

符合下列条件之一的南京户籍居民,可网上申请开具电子购房证 明:(1)未婚单身人士;(2)无婚生子女的非集体户离异、丧偶人士; (3)2008年后在江苏省内登记结婚的非集体户人士。

因信息系统数据正在逐步完善,如满足上述条件仍无法成功网上 办理的,请至线下办理。

5.3 服务渠道

通过"我的南京"APP办理:依次点击进入"我的"→"房产交 易登记"→"购房证明"页面,点击底部"申请购房证明"并根据 页面提示进行操作。可参阅页面中的"操作指南"。

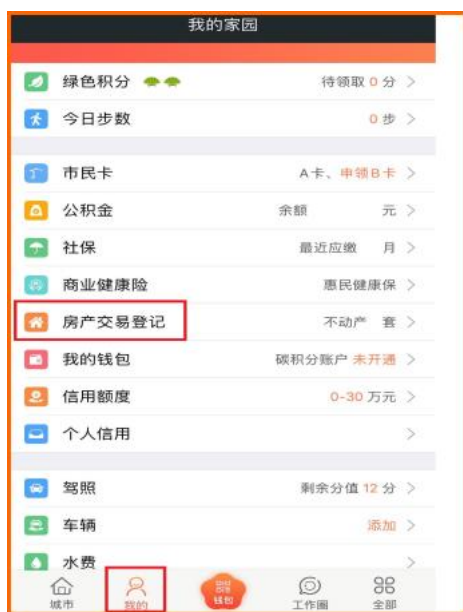

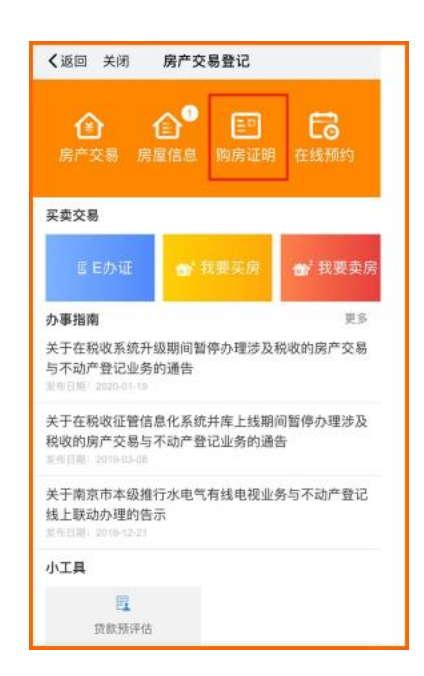

8